## **COURSE ABSTRACT**

### **COURSE CODE**

» SPPT-ACA2-2002-ASP

### **APPLICABLE VERSIONS**

» BMC Helix CMDB 18.05, 18.08, 19.02, 19.08, 19.11, 20.02, 20.02.02 (onpremise) and 20.08 (SaaS)

### **[DELIVERY METHOD](http://www.bmc.com/education/modality.html)**

- » Assisted Self-paced (ASP)
	- Student and lab guide as eBook
	- Product community for questions and answers
	- Course recording via WBT
	- Access to instructor for up to 1 hour by appointment (use within 90 days of registration)

### **[VIRTUAL LAB ACCESS](http://www.bmc.com/education/learning-paths/education-filters-learning-paths.html)**

- » Lab Vouchers are issued at course registration time and must be redeemed within 90 days of receipt. Once Lab Voucher is redeemed, 28 days of lab access (portal access) are granted with 12 hours of on-demand lab time to be used. Once the lab time is used, or the 28 days expires, the lab access ends.
- » Click **[here](https://documents.bmc.com/products/documents/37/48/493748/493748.pdf)** for additional ASP virtual lab access information in graphical format.

#### **[COURSE DURATION](http://www.bmc.com/education/learning-paths/education-filters-learning-paths.html)**

» 2 Days (Equal to 16 Hours)

#### **PREREQUISITES**

- » BMC AR System 20.x: Fundamentals Developing – Part 1
- » BMC Helix CMDB 20.x: Fundamentals Administering – Part 2

# **BMC Helix CMDB 20.x: Advanced Extending CDM and Asset Attributes (ASP)**

### **Course Overview**

BMC Helix CMDB provides a complete, accurate, and up-to-date view of the people, technologies, and services that make up your business and IT environments.

The *BMC Helix CMDB 20.x: Advanced Extending CDM and Asset Attributes (ASP)* course teaches students about how to work with custom classes and attributes. This two-day course is focused on learning various commonly used scenarios while extending and customizing data. The course covers the methods of creating custom attributes and classes using BMC Helix CMDB – Class Manager and also the methods to create custom fields through AST Forms. The course also contains the methods to prepare, test and publish the Smart Reporting view with the new attributes and classes.

This course combines classroom instruction with laboratory exercises to guide students through the advanced concepts of BMC Helix CMDB. Students will develop skills in developing custom attributes and classes.

### **Target Audience**

- » Administrators
- » Configuration Managers

### **Learner Objectives**

- » Explain the need to extend the CMDB common data model
- » Describe the concept of Asset Data and Configuration Data
- » Describe the difference between Configuration Items and Assets
- » Explain various commonly used scenarios while extending and customizing data
- » Describe the best practices for creating a custom class, subclass and attributes using the CMDB – Class Manager
- » Describe how to create a new custom categorization or regular class
- » Describe how to create a new custom attribute
- » Describe how to perform the CMDB synchronizing process
- » Describe how to add the custom field in Smart IT
- » Describe various use cases of creating custom classes, sub classes and attributes
- » Explain the methods to create custom fields through AST Forms
- » Describe how to create a custom field to the Type-Specific Area of Asset View
- » Describe how to create a custom field to the Generic Area of Asset View
- » Describe BMC Remedy Smart Reporting and its features
- » Describe how to edit the Asset Management View in the Smart Reporting
- » Describe how to add the new custom AST Table to an OOTB Smart Reporting View
- » Describe how to prepare, test, and publish the Smart Reporting view with the new attributes and classes

BMC, BMC Software, and the BMC Software logo are the exclusive properties of BMC Software, Inc., are registered with the U.S. Patent and Trademark Office, and may be registered or pending registration in other countries. All other BMC trademarks, service marks, and logos may be registered or pending registration in the U.S. or in other countries. All other trademarks or registered trademarks are the property of their respective owners. ©2022 BMC Software, Inc. All rights reserved.

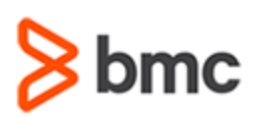

# **BMC Helix CMDB 20.x: Advanced Extending CDM and Asset Attributes (ASP)**

### **COURSE ABSTRACT**

### **COURSE ACTIVITIES**

» Classroom Presentations

» Hands-on Lab Exercises

### **BMC HELIX CMDB 20.X LEARNING PATH**

» **[https://www.bmc.com/education/courses/atrium\\_cmdb\\_training.html](https://www.bmc.com/education/courses/atrium_cmdb_training.html)**

### **ACCREDITATION AN[D CERTIFICATION PATHS](http://www.bmc.com/education/certification-programs)**

» NA

### **[DISCOUNT OPTIONS](http://www.bmc.com/education/customer-service/customer-service.html)**

» Have multiple students? Contact us to discuss hosting a private class for your organization

» **[Contact us for additional information](http://www.bmc.com/education)**

## **Course Modules**

#### **Module 1: Introduction to Custom Classes and Attributes**

- » Concept of Asset Data and Configuration Data
- » Basics of BMC Helix CMDB, BMC Mid Tier (BMC ITSM Suite), BMC Asset Management Console and BMC Smart IT Console
- » Difference between Configuration Items and Assets
- » Various commonly used scenarios while extending and customizing data

#### **Module 2: Creating Custom Attributes and Classes Using CMDB – Class Manager**

- » Creating custom attribute
- » Creating custom class

### **Module 3: Creating Custom Fields through AST Forms**

- » Introduction to Create Custom Fields through AST Forms
- » Creating a Custom Field to the Type-Specific Area of Asset View
- » Creating a Custom Field to the Generic Area of Asset View

### **Module 4: Exposing New CDM and AST:Attributes in Smart Reporting**

- » Introduction to BMC Remedy Smart Reporting and its features
- » Editing the Asset Management View in the Smart Reporting
- » Adding the new custom AST Table to an OOTB Smart Reporting View
- » Preparing, testing, and publishing the Smart Reporting view with the new attributes and classes

BMC, BMC Software, and the BMC Software logo are the exclusive properties of BMC Software, Inc., are registered with the U.S. Patent and Trademark Office, and may be registered or pending registration in other countries. All other BMC trademarks, service marks, and logos may be registered or pending registration in the U.S. or in other countries. All other trademarks or registered trademarks are the property of their respective owners. ©2022 BMC Software, Inc. All rights reserved.